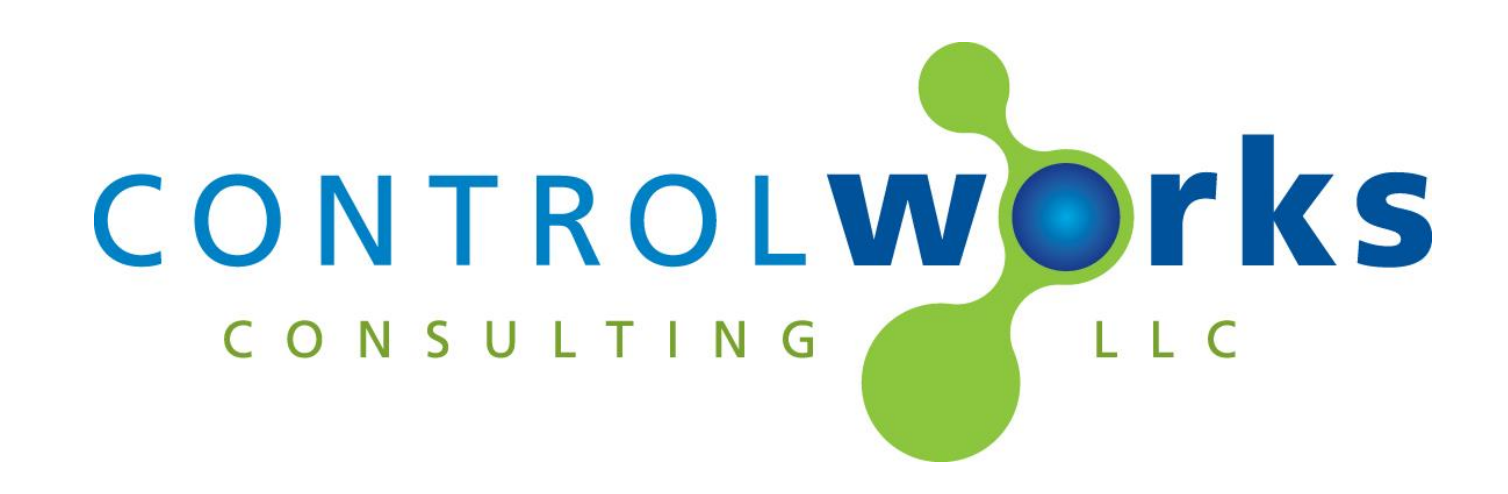

# QMotion QIS v1.0 Module Application Guide

# **Description**

This module is compatible with QMotion QIS shades via RS485.

# **Supported Processors**

Any 2-series 3-series processor that supports RS485 is supported. Alternatively, if RS232 is needed, a RS232 to RS485 converter will work.

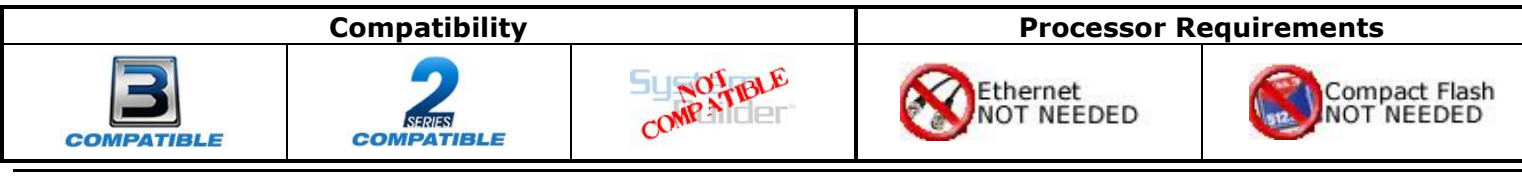

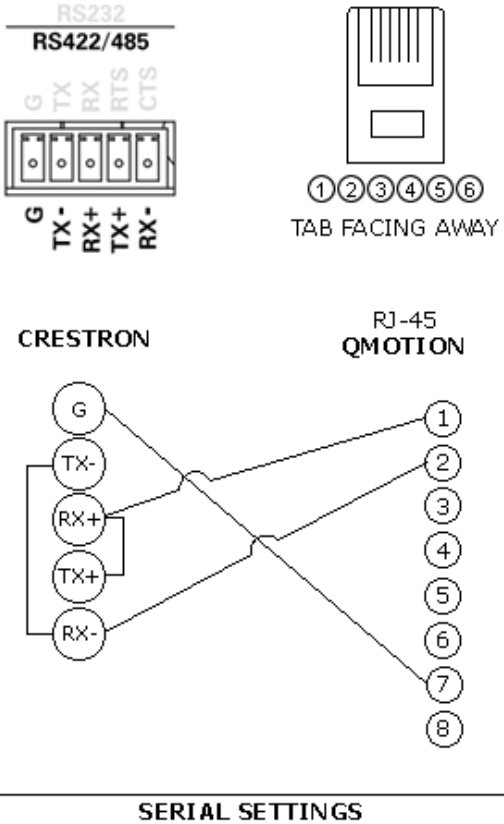

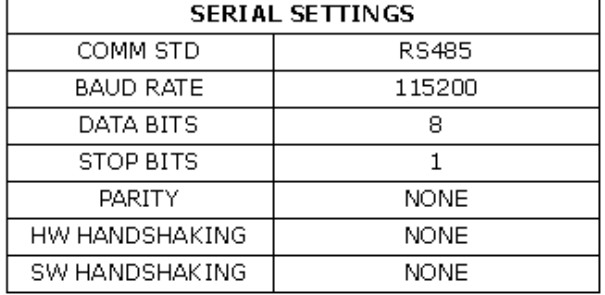

WWW.CONTROLWORKS.COM

### **Determining shade addresses.**

Currently, the only way to determine shade addresses is to:

- Apply power to the shade. This will generate a response that you can view in Crestron Debugger in which you can see the address.
- Tug on a shade. This will generate a response that you can view in Crestron Debugger in which you can see the address.

The address will be located between the  $\{\}$ . i.e. [#]  $\{SHADEID\}$  .... $\XOD\XOA$ 

### **Polling**

The modules will not poll for feedback automatically. You will need poll at a frequency that you see fit for your project. Each Shade module has a poll input to query the shades current position. See the demo program for an example.

### **Sliders and Shades Controls**

The analog input for any goto levels should never be ramped, it should be initialized. When using sliders and shade objects in VTPro-e, we recommend only sending the final touched position. See the demo program for an example.

#### **Groups**

At this time the only way to determine what group(s) is assigned to a shade is to pulse the query groups input and watch in SIMPL Debugger for the response. The response will contain the id's for each group the shade is in.

Bracketed signals such as "[signal\_name]" are optional signals

# **DIGITAL INPUTS**

### **ANALOG INPUTS**

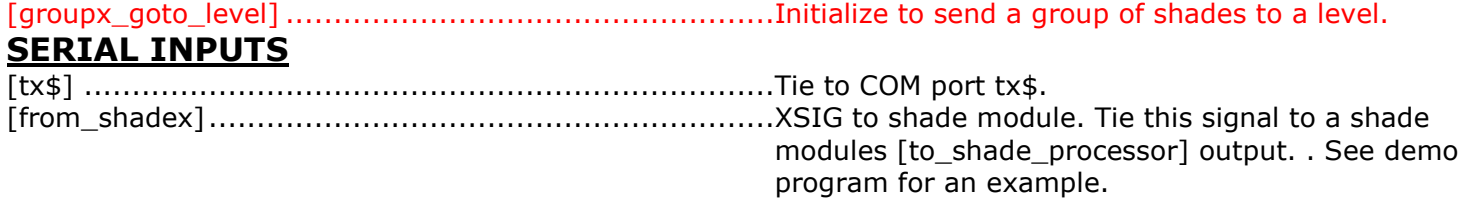

### **DIGITAL OUTPUTS**

# **ANALOG OUTPUTS**

#### **SERIAL OUTPUTS**

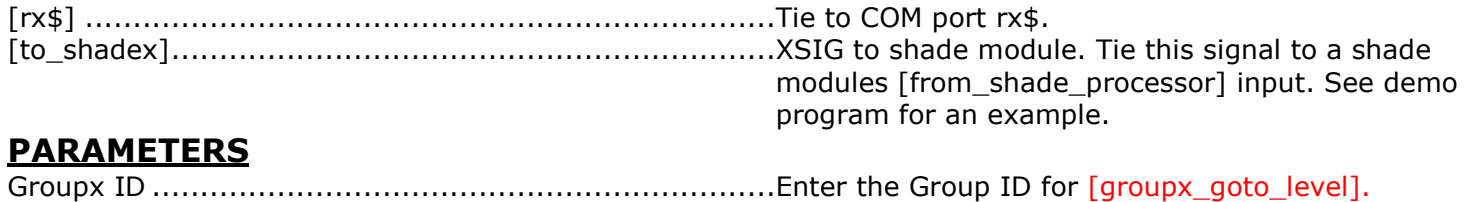

Bracketed signals such as "[signal\_name]" are optional signals

# **DIGITAL INPUTS**

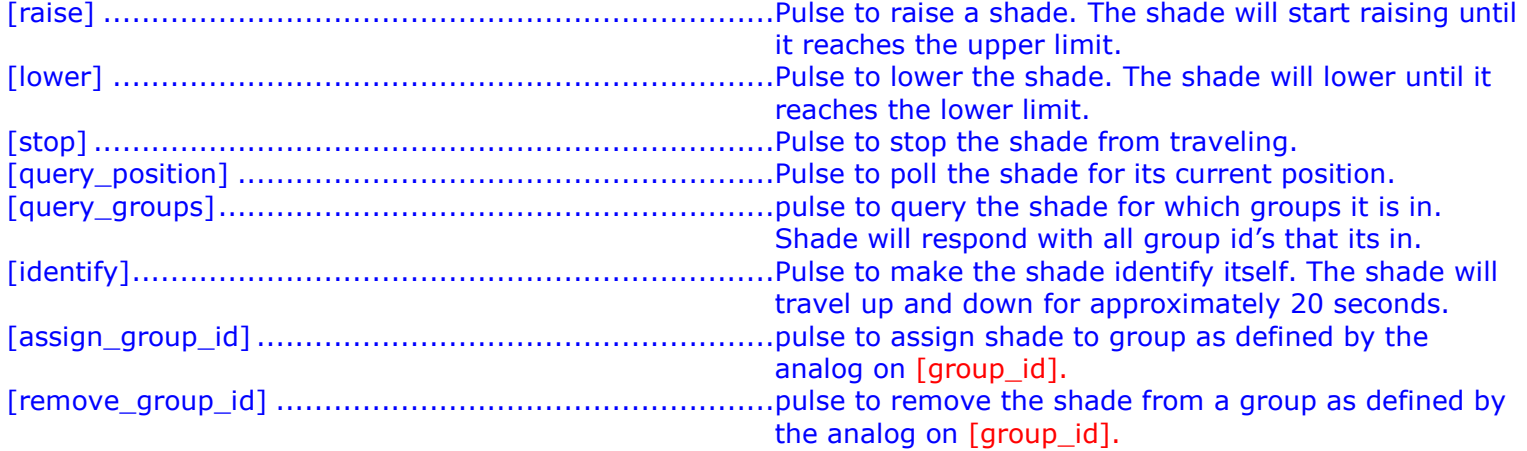

# **ANALOG INPUTS**

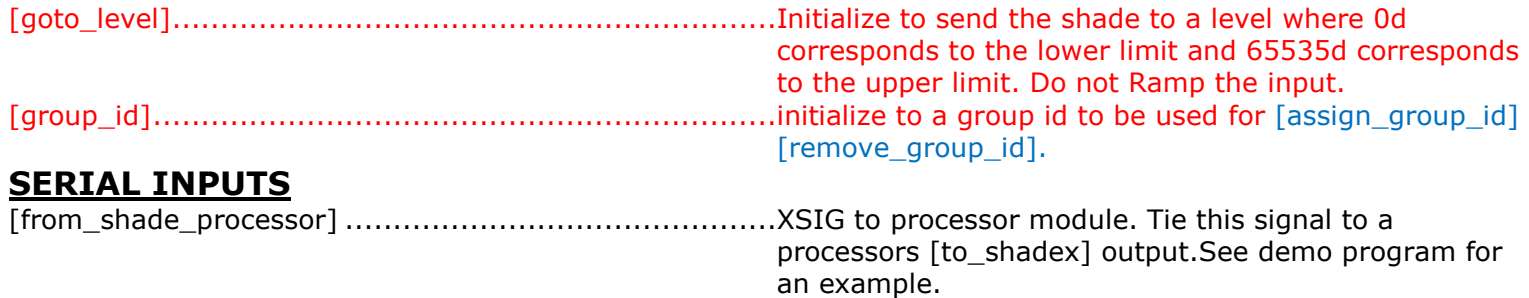

# **DIGITAL OUTPUTS**

# **ANALOG OUTPUTS**

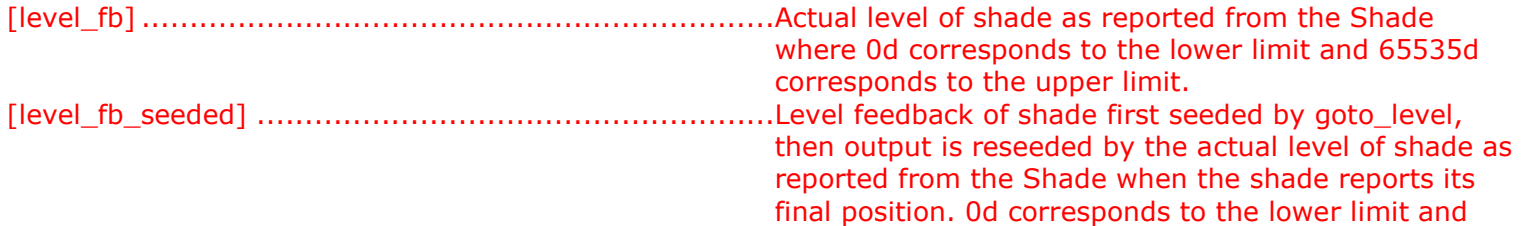

65535d corresponds to the upper limit.

# **SERIAL OUTPUTS**

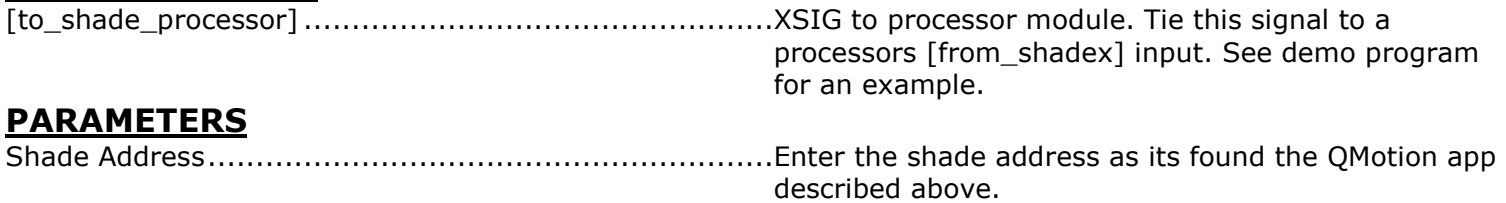

This module is supported by ControlWorks Consulting, LLC. Should you need support for this module please email support@controlworks.com or call us at 440-449-1100. ControlWorks normal office hours are 9 AM to 5 PM Eastern, Monday through Friday, excluding holidays.

Before calling for support, please ensure that you have loaded and tested operation using the included demonstration program and touchpanel(s) to ensure that you understand the correct operation of the module. It may be difficult for ControlWorks to provide support until the demonstration program is loaded.

Updates, when available, are automatically distributed via Email notification to the address entered when the module was purchased. In addition, updates may be obtained using your username and password at [https://www.controlworks.com/Customers/Login.aspx.](https://www.controlworks.com/Customers/Login.aspx)

# **Distribution Package Contents**

The distribution package for this module should include:

QMotion\_QIS\_Processor (ControlWorks)\_v1.0.umc........Crestron User Module QMotion\_QIS\_Engine\_V1.0\_(ControlWorks).usp.............SIMPL+ file used within the processor module QMotion\_QIS\_Engine\_V1.0\_(ControlWorks).ush ............SIMPL+ header file QMotion\_QIS\_Shade\_Control\_(ControlWorks)\_v1.0.umc.SIMPL+ file used within the processor module Qmotion\_QIS\_TSW1052\_(ControlWorks)\_v1.0.vtp.........Demo touchpanel for TSW-1052 Qmotion\_QIS\_Demo\_(ControlWorks)\_v1.0.smw ............Demo program for PRO3 processor

# **Revision History**

V1.0 caleb@controlworks.com 2016.08.01 -initial release

# **Development Environment**

This module version was developed on the following hardware and software. Different versions of hardware or software may or may not operate properly. If you have questions, please contact us.

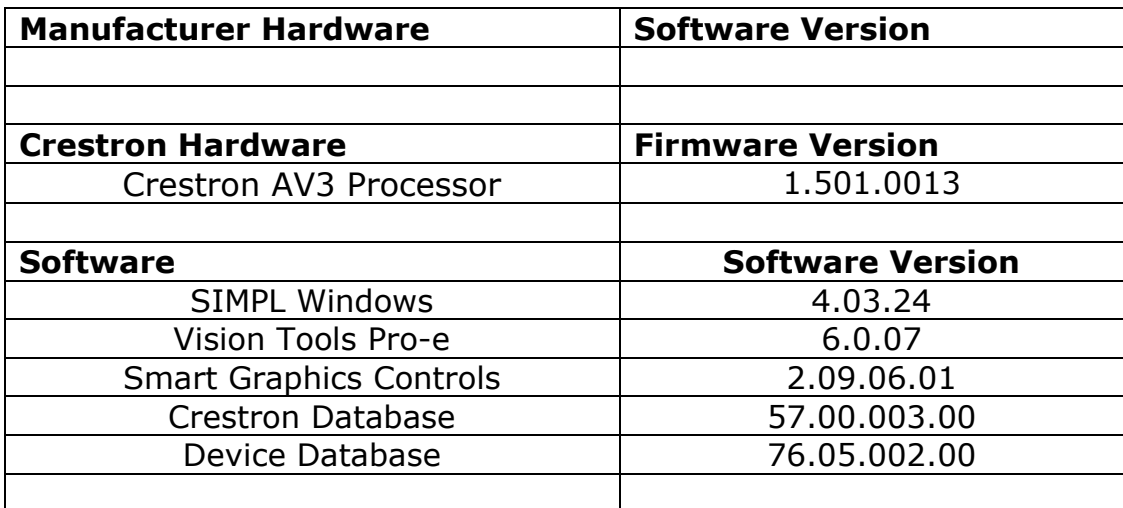

#### **Definitions:**

*ControlWorks*, *We*, and *Us* refer to ControlWorks Consulting, LLC, with headquarters located at 701 Beta Drive, Suite 22 Mayfield Village, Ohio 44143-2330. *You* and *Dealer* refer to the entity purchasing the module. *Client* and *End User* refer to the person or entity for whom the Crestron hardware is being installed and/or will utilize the installed system. *System* refers to all components described herein as well as other components, services, or utilities required to achieve the functionality described herein. *Module* refers to files required to implement the functionality provided by the module and may include source files with extensions such as UMC, USP, SMW and VTP. *Demo Program* refers to a group of files used to demonstrate the capabilities of the Module, for example a SIMPL Windows program and VisionTools Touchpanel file(s) illustrating the use of the Module but not including the Module. *Software* refers to the Module and the Demo Program.

#### **Disclaimer of Warranties**

ControlWorks Consulting, LLC software is licensed to You as is. You, the consumer, bear the entire risk relating to the quality and performance of the Software. In no event will ControlWorks Consulting, LLC be liable for direct, indirect, incidental or consequential damages resulting from any defect in the Software, even if ControlWorks Consulting, LLC had reason to know of the possibility of such damage. If the Software proves to have defects, You and not Us must assume the cost of any necessary service or repair resulting from such defects.

#### **Provision of Support**

We provide limited levels of technical support only for the most recent version of the Module as determined by Us. We do not provide support for previous version of the module, modifications to the module not made by Us, to persons who have not purchased the module from Us. In addition, we may decline to provide support if the Demo Program has not been utilized. We may withdraw a module from sale and discontinue providing support at any time and for any reason, including, for example, if the equipment for which the Module is written is discontinued or substantially modified. The remainder of your rights and obligations pursuant to this license will not be affected should ControlWorks discontinue support for a module.

#### **Modification of Software**

You may not decrypt (if encrypted), reverse engineer, modify, translate, disassemble, or de-compile the Module in whole or part. You may modify the Demo Program. In no event will ControlWorks Consulting, LLC be liable for direct, indirect, incidental or consequential damages resulting from You modifying the Software in any manner.

#### **Indemnification/Hold Harmless**

ControlWorks, in its sole and absolute discretion may refuse to provide support for the application of the Module in such a manner that We feel has the potential for property damage, or physical injury to any person. Dealer shall indemnify and hold harmless ControlWorks Consulting LLC, its employees, agents, and owners from any and all liability, including direct, indirect, and consequential damages, including but not limited to personal injury, property damage, or lost profits which may result from the operation of a program containing a ControlWorks Consulting, LLC Module or any component thereof.

#### **License Grant**

Software authored by ControlWorks remains the property of ControlWorks. ControlWorks grants You the nonexclusive, non-transferable, perpetual license to use the Software authored by ControlWorks as a component of Systems programmed by You. This Software is the intellectual property of ControlWorks Consulting, LLC and is protected by law, including United States and International copyright laws. This Software and the accompanying license may not be transferred, resold, or assigned to other persons, organizations or other Crestron Dealers via any means.

#### **The use of this software indicates acceptance of the terms of this agreement.**

Copyright (C) 2016 ControlWorks Consulting, LLC All Rights Reserved – Use Subject to License. US Government Restricted Rights. Use, duplication or disclosure by the Government is subject to restrictions set forth in subparagraphs (a)-(d) of FAR 52.227-19.